## Toplu Veri Aktarımı (Dışarı)

Toplu Veri Aktarımı (Dışarı) seçeneği ile, aktarılacak bilgiler belirtilen kataloğa toplu olarak aktarılır. Aktarım penceresinden kaydedilen bilgiler şunlardır:

Aktarım Kataloğu: XML dosyalarının oluşturulacağı kataloğun belirtildiği alandır. Aktarım Kataloğu alanına herhangi bir dosya ismi yazılmamalıdır. Dosyalar daha sonra standart isimlerle oluşacaktır.

Veriler Birleştirilecektir: Veriler Birleştirilecektir seçeneği, seçilen dosya kullanılarak yapılacak veri aktarımında aynı numaralı fiş ya da kayıtların olması durumunda kayıt numaralarının artırılarak aktarımın yapılmasına olanak sağlar. Bu seçenek işaretli değilse, aynı numaralı kaydın olması durumunda bu kayıt aktarılmaz.

Güncellenenler Aktarılacaktır: Güncellenen Aktarılacaktır seçeneğinin işaretlenmesi durumunda yalnızca güncellen veriler aktarılır.

Ek Tablo Alanları Aktarılacaktır: Ek Tablo Alanları Aktarılacaktır seçeneğinin işaretlenmesi durumunda kullanıcı tarafından tanımlanmış olan ek tablo alanlarına ait bilgiler de aktarılır. Hangi verilerin aktarılacağı Filtreler seçeneği ile belirlenir. Dışarı hangi verilerin aktarılacağı program bölümleri altında yer alan seçenekler arasından seçilir ve aktarma işlemi başlatılır.

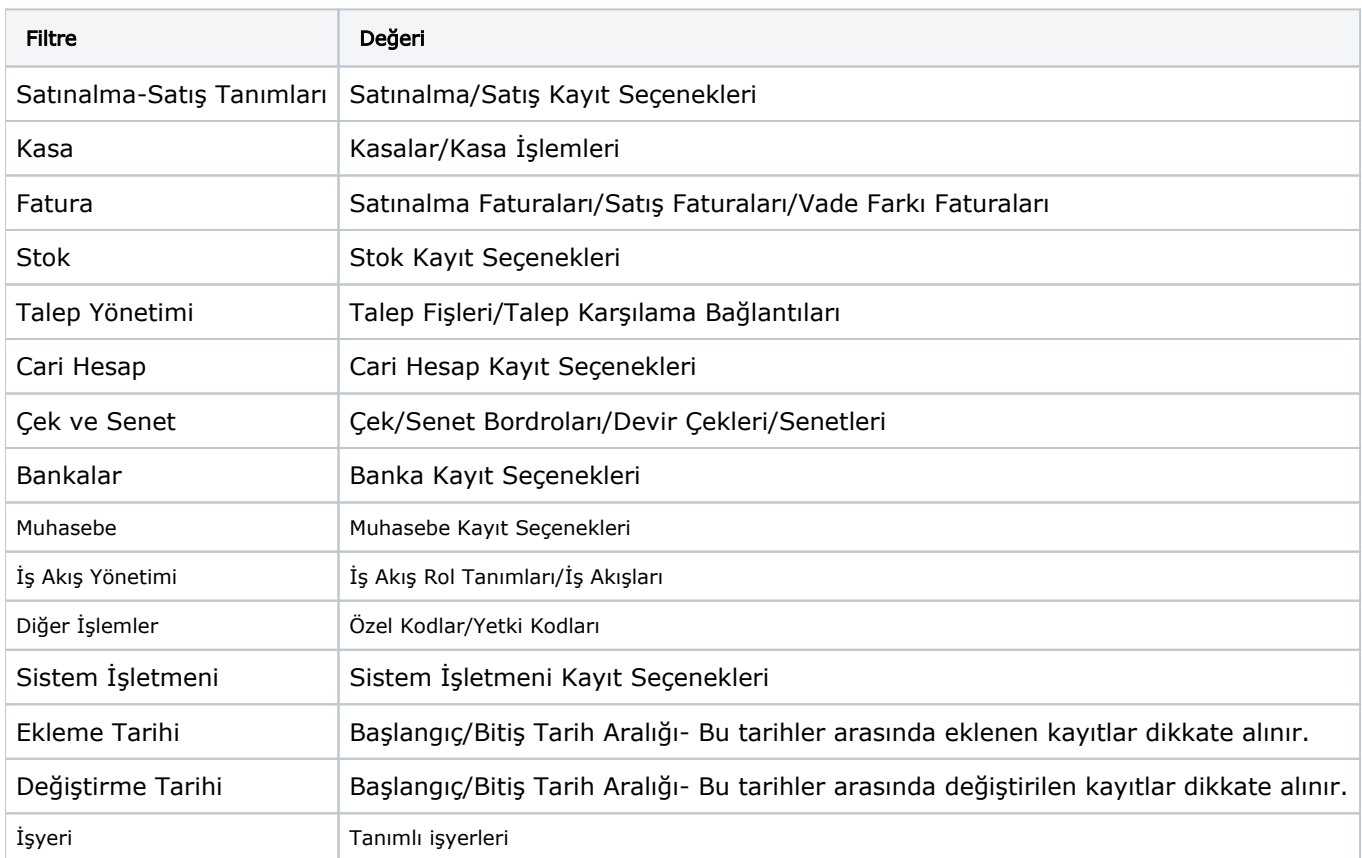

Toplu Veri Aktarımı (Dışarı) Filtre seçenekleri şunlardır:

Ekleme Tarihi ve Değiştirme Tarihi filtre satırlarında başlangıç ve bitiş tarih aralığı verilir. Dışarı veri aktarımında burada verilen tarihler arasında eklenen ya da son değişiklikleri yapılan kayıtlar dışarıya aktarılır.

Filtre satırlarında istenen koşullar belirlendikten sonra "Tamam" düğmesi tıklanır ve Toplu Veri Aktarımı (Dışarı) penceresine dönülür. "Başlat" düğmesi tıklandığında veri aktarı işlemi başlatılır. Veriler XML formatındaki dosyaya yazdırılır. Filtrelerde seçilen her bölüm için aktarım kataloğu alanında belirtilen katalogda ayrı dosyalar oluşturulur. Aşağıda malzeme kartlarının dışarı aktarımı sonucunda oluşan örnek bulunmaktadır:

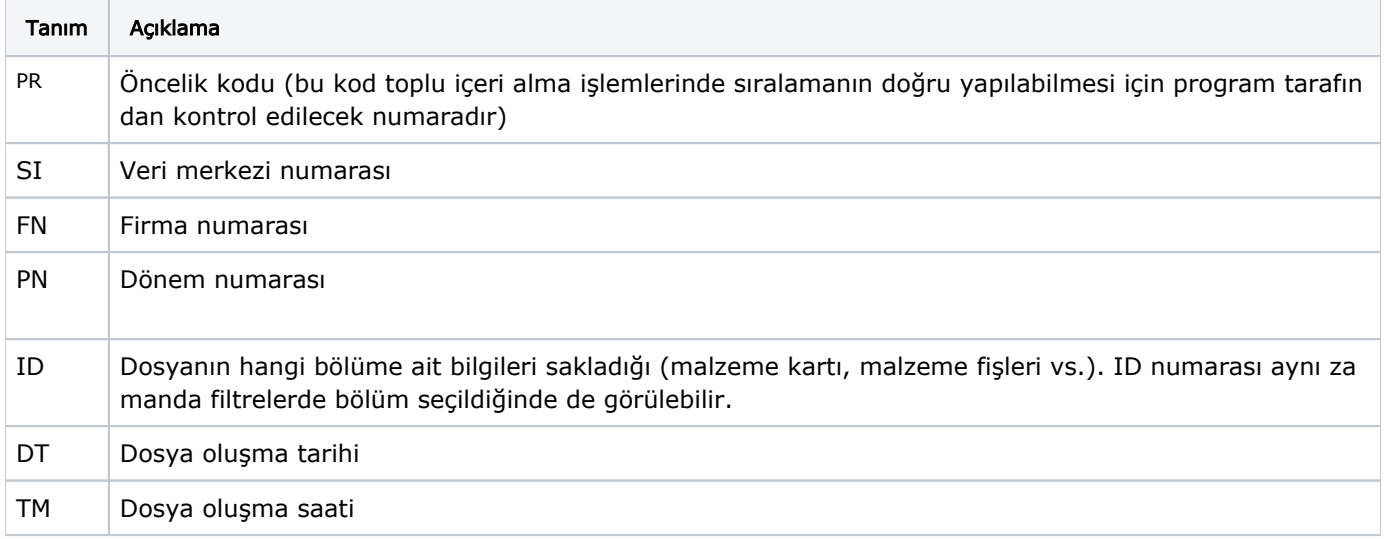

"PR00076\_SI0\_FN1\_PN1\_ID1711\_DT131271190\_TM254285822" Dışarı veri aktarılırken ekrana gelen "Mevcut XML dosyaları silinsin mi?" sorusu "Tamam" ile geçilirse Aktarım Katalog"unda bulunan tüm XML uzantılı dosyalar silinecektir. Mesaj "Vazgeç" ile geçilirse aktarım işlemi mevcut dosyalar korunarak yapılır.